### **The Geographic Information System A Tool for Automatically Illustrating the Microbiological Activities in Groundwater Aquifers (Case study El Bahariya Oasis, Egypt)**

#### Safaa M. Soliman

### Research Institute for Groundwater, National Water Research Center, El Kanter El Khairia, Kalubia, Egypt, safaa soliman  $m\omega$ yahoo.com

**Abstract:** The main source of water in Egypt is the Nile, which originates outside the country and is shared by eleven riparian countries. Rainfall is very limited with respect to its geographical and temporal distribution and rates. The other source of fresh water is the groundwater, which represents about 20 % of the available fresh water resources of the country, but is mostly non-renewable. However, if no actions are taken to protect groundwater from degradation, the resource can loose its comparative advantage or even totally lost.

Some Egyptian governorates had observed decline in well yields and deterioration in its groundwater quality. Even after developing these wells no active recovery was reported. Hence, the Research Institute for Groundwater (RIGW, 2004) took over a study to gain a better understanding of the cause of water well problems under the National Water Quality Monitoring Component (Component 1000-NAWQAM). Traditionally water well problems have been attributed to the chemical and physical properties of the well environment. A recent research indicated that water well deterioration is caused by bacteria is called well bio-fouling.

El Bahariya Oasis is a case study of this research. It is located in the Northern East part of the Western Desert of Egypt at about 450 km South West of Cairo and extends northward into the Qattara Depression area. Water samples have been collected from 22 wells to detect the existence and aggressivity of Iron bacteria, Sulphate bacteria and Heterotrophic aerobic bacteria using the biological activity reaction test (BART). The laboratory analysis are conducted in Egypt and supported by the Canadian experts from the Prairie Farm Rehabilitation Administration (PFRA).

The main objectives of this research are to describe Microbiological Testing as a Diagnostic Procedure of Well Yield Reduction and to create and test a GIS program as a tool for automatically illustrating the results of Microbiological Testing (the aggressivity degree of Iron bacteria, Sulphate bacteria, Heterotrophic aerobic bacteria, and Slime Forming bacteria) of the study area water wells.

The results have demonstrated that application of GIS could support demonstrating the relation between the well environment parameters and the BART tests results to with respect to well yield problems. The GIS programming demonstrated that 8 of the sampled wells contain at least one type of high degree of aggressive bacteria, 6 of the sampled wells contain at least one type of medium degree of aggressive bacterial, 12 of the sampled wells contain at least one type of low degree of aggressive bacterial and 5 of the sampled wells indicated no reactions.

[Safaa M. Soliman. **The Geographic Information System A Tool for Automatically Illustrating the Microbiological Activities in Groundwater Aquifers** (**Case study El Bahariya Oasis, Egypt).** *Journal of American Science*. 2012; 8(4): 328-337]. (ISSN: 1545-1003). http://www.americanscience.org. 44.

**Key word: :** Geographic Information System (GIS), ArcView, Point Theme, Polygon Theme, Aggressivity Degree, Iron bacteria (IRB), Sulphate bacteria (SRB), Heterotrophic aerobic bacteria (HAB), and Slime Forming bacteria(SLYM), El Bahariya.

### **1. Introduction**

The Geographic Information System (GIS) is being used in a very wide range of applications in several domains such as analyzing satellite images, land survey…etc (Antenucci, et al., 1991). Some functions of the GIS in the field of groundwater management include, among others: (i) storage and retrieval; (ii) constrained query; and (iii) modeling (J. Furst et al.1993; A.Biesheuvel & C.J. Hemker 1993; H.P. Nachtnebel et al. 1993). Taking these functions into consideration, the GIS can be utilized as a support tool in the management of groundwater (De Lange, 1990; Stefen O. Kaden, 1993; K.E. Kolm&J.S. Downey, 1993).

Water wells are the primary water supply source for most remote areas of Egypt, where the Nile River water is not accessible. One of these areas is El Bahariya Oasis which is selected as a case study area to illustrate the role of microbiological activities in the deterioration of water well production. The GIS can play an important role in this respect, if properly used.

Installing and pumping a well increases the level of oxygen and nutrients inside the well and in the surrounding aquifer. This encourages groundwater bacteria to colonize the surfaces in and around the well intake. These colonies will form a sticky gel like substance or biofilm. The biofilm captures

chemicals, minerals and other deposits which move into the well during pumping (Borch et al, 1993; Cullimore, 1993; Cullimore and Legault, 1997; John L. and Twyla L. 2002).

The chemicals and minerals that are concentrated around the well provide food and energy to the bacteria, if left uncontrolled. The biofilms and debris they collect will quickly coat, harden and plug pumps, well screens, water lines, sand pack and even the surrounding aquifer material. In addition the biofilms can increase iron build-up and cause corrosion of the well pumps and in pipe lines (Figure 1).

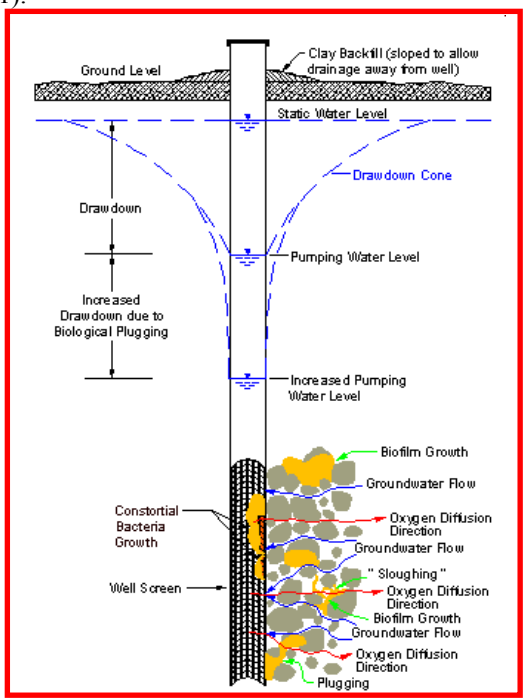

**Figure 1.** Effects of Biological Clogging

### **2. Methods and Procedure**

### **2.1. Approach**

To achieve the research objective, the following approach is applied:

- Description of microbiological testing.
- **•** Demonstrating the physical setting of the study area.
- Creating and Testing the application of GIS programming to perform two tasks:
- 1. Creating the study area location map with production wells.
- 2. Creating charts of the aggressivity degree for four different types of bacteria (Iron bacteria, Sulphate bacteria, Heterotrophic aerobic bacteria and Slime Forming bacteria) of the study area production wells.

#### **2.2. Diagnostic Procedures**

The purpose of the diagnostic field investigations is to determine the cause(s) of well yield reduction which is essential for optimizing the appropriate well treatment process. These field investigations procedures include; a) pumping tests, b) water chemical analysis, and c) microbiological analysis (Maher El Shiwey 2004; Maher El Shewiy et al. 2005). This research focuses on microbiological analysis.

The purpose of the microbiological testing is to determine the degree of the biological activity in the well and in the surrounding aquifer. Well water samples for detecting the bacterial activity were taken before well treatment. The well was pumped for 10 minutes to clean the well water from stagnant water and get aquifer water for sampling. The analyses for bacterial activity are conducted using Biological Activity Reaction Tests (BART<sup>TM</sup>s), which determine the presence and aggressivity of bacteria that promote biofouling problems. The specific  $BART^{TM}$ s used for the microbiological testing of the water were the IRB (for iron related bacteria), the SRB (for sulphate reducing bacteria), the Slym (for slime forming bacteria) and the HAB (for heterotrophic bacteria). All the  $\widehat{\mathbf{B}} \mathbf{A} \mathbf{R} \mathbf{T}^{\text{TM}}$ s tests results indicated the presence of a highly aggressivity of all detected types of bacteria (DBI, 2002; Sameh Saker et al. 2003).

### **3. Physical Setting of the Study Area**

The Bahariya oasis is located in the Northern East part of the Western Desert of Egypt at about 450 km South West of Cairo. It is one of the seven major oases scattered in the Western Desert of Egypt*.* 

### **3.1. Climate**

El Bahariya oasis lies within the extremely arid belt of Egypt. The climate is warm in winter and hot in summer, with wide diurnal variations and with almost no rainfall. Natural evaporation varies between 5.1 mm/day in December to 14 mm/day during June with an annual average of 9.62 mm/day.

### **3.2 Hydrogeology**

El Bahariya area constitutes a portion of the stable and slightly mobile shelf areas of Egypt. The surface is dominantly occupied by sedimentary rocks. The surface and subsurface geology succession have a thickness of about 3500 meters. These rests unconformably on the basement rocks of Precambrian age. These sedimentary rocks are developed into different facies which are dominated by sandstone and clay in the lower part and by limestone and dolomite in the upper part. El Bahariya area is affected by a variety of fault systems (trending NE-SW, E-W and NW-SW). Fold structures, oriented mainly NW – SE are detected both on the surface and in the subsurface. The area is also affected by the late tertiary volcanicity and by hydro-thermal activities. The sedimentary succession is developed into the following lithostratigraphic units (arranged from top to bottom):

- Ouaternary unconsolidated rocks;
- Lower Miocene sand and gravel;
- Oligocene volcanic;<br>• Oligocene sand and
- Oligocene sand and gravel;
- Upper Eocene gypseous clay and sand;
- Middle Eocene carbonate;
- Paleocene gypseous clay; and
- Upper cretaceous interbedded chalk and clay.

The main aquifer in El Bahariya area is a portion of the regional Nubian Sandstone aquifer system (Mesozoic – Paleozoic) which is very common in northeast Africa. In this aquifer the water exists generally under confined conditions. The groundwater flow direction is from southwest to northeast. Six hydrogeological units are identified:

*Unit 1 [Mesozoic – Paleozoic]:* is a highly productive and extensive formation. It is composed of porous sandstone and shale. It is locally exposed in the oasis depression and is reported in the subsurface of the whole area. It forms a portion of the regional Nubian Sandstone aquifer system.

*Unit 2 [Upper Eocene]:* is a low productive and extensive formation composed of sandstone with shale intercalations.

*Unit 3 [Moghra and Qatrani Formation]:* is a moderately productive extensive aquifer composed of sandstone and gravel with shale intercalations.

*Unit 4 [Middle and Lower Eocene]:* is a moderately to low productive and extensive formation, composed of limestone and dolomatic with karstified features and fissuring. It occupies a large part of the area, both in the surface and subsurface but is not explored yet.

*Unit 5 [Late Cretaceous – Paleocene]:* is an extensive and impervious formation dominated by shale beds and acts as an aquiclude between units 2 and 3. It is locally exposed but it is expected in the subsurface in almost all the northern portion.

*Unit 6 [Oligocene]:* which is composed of hard Pre-Cambrian and volcanic basement rocks; which is extensive and generally low productive unless faulted. This unit is locally exposed in the subsurface of the whole area (unexplored).

Groundwater is discharged by the springs, shallow and deep wells; with a total discharge of about 42 million m3/day.

The Nubian sandstone aquifer system generally is characterized by fresh water (TDS less than 500 PPM). The salinity increases towards the north-east where the salinity rises to more than 1000 ppm.

### **4. The GIS Programming**

To achieve the research objectives, a GIS programming is created to be utilized as a tool for automatically illustrating the results of  $BART^{TM}S$  Test (the aggressivity degree of Iron bacteria, Sulphate bacteria, Heterotrophic aerobic bacteria and Slime Forming bacteria) of the study area production water wells. The software used for the development of the GIS programming is ArcView 3.1, which has an Avenue language for programming.

During studying the state of the production wells in the study area, it was reported yield reduction, deterioration of the well specific capacity, the change in water color and the high level of iron and manganese, all these factors together indicate that there might be a possible biofouling problems encountered. For interpretation of these observations, water well samples have been collected from 22 wells for the microbiological testing and analysis. The research team developed a criterion to select the sampled wells. Well depth, construction date and discharge nature are the main guide in selecting wells.

The collected water samples have been analyzed for Iron Related Bacteria (IRB), Sulphate Reducing Bacteria (SRB), Heterotrophic Aerobic Bacteria (HAB) and Slime Forming Bacteria (SLYM) by  $BART^{TM}$ s to give the aggressivity degree of each type of bacteria using a semi quantitative scale which provides an estimate of the number of bacterial cells present in the water sample. Since each BART test detects a different consortial population, the time lag for one consortium does not directly relate to the time lag for a different test type (DBI, 2002). Since groundwater exploration from wells is done either mechanically using submersible pumps or flowing naturally, water samples should be collected to represent the same hydraulic conditions. The free flowing wells are operating 24 hours/day with no stop and almost the flow rate and the drawdown inside the aquifer and the well are reaching the steady state conditions. For similarity, the pumping wells should be operated long enough under constant discharge conditions until the steady drawdown attained. Under this assumption and protocol, the water samples collected from the pumping wells may not represent the bacterial activities inside the well. The selected water wells are shown in the study area location map (Figure 2) and Table (1) illustrates the results of  $BART^{TM}$ s test of the water samples collected from the study area production wells.

#### **4.1 Requirements for Running the GIS Programming Project**

The GIS programming contains three Avenue programs (startup, setparameters and chart-b). The

essential elements for creating the GIS programming project are: (i) boundary polygon theme of the study area (Bahariya.shp), and (ii) well point theme in the study area having a dbf-format attribute table containing well data and bacteriological data (Bahwell.shp). These elements a re described in "read me"text file which appears directly from the beginning.

The basic algorithm of the first two programs (startup and setparameters) is depicted in figure (3), while the main programs steps are summarized below:

1. Open the ArcView file ''BartTest.apr''. This step will run the avenue program (startup) that opens "read me" file that describe the purpose and essential elements of the GIS Programming Project.

- 2. Choose the button  $\lim_{x\to a}$  that runs the avenue program (setparameters) to choose the study area boundary polygon theme and well point theme, which facilitate the application of the GIS Programming Project on any chosen area.
- 3. The main popup menu of the GIS Programming Project will appear (containing the chart button  $|$ ulul $|$

), charting  $\text{BART}^{\text{TM}}\text{s}$  test results. The output result of the Avenue programs (startup and setparameters) is "read me" file and the main popup menu. This output will show the locations of the production wells in any chosen area, while in this research it will show the locations of the

production wells in El Bahariya Oasis, as shown in the view in the popup menu in figure 3. The running time of these two programs is 10 seconds when using a Pentium IV Processor having 1.49 GB RAM.

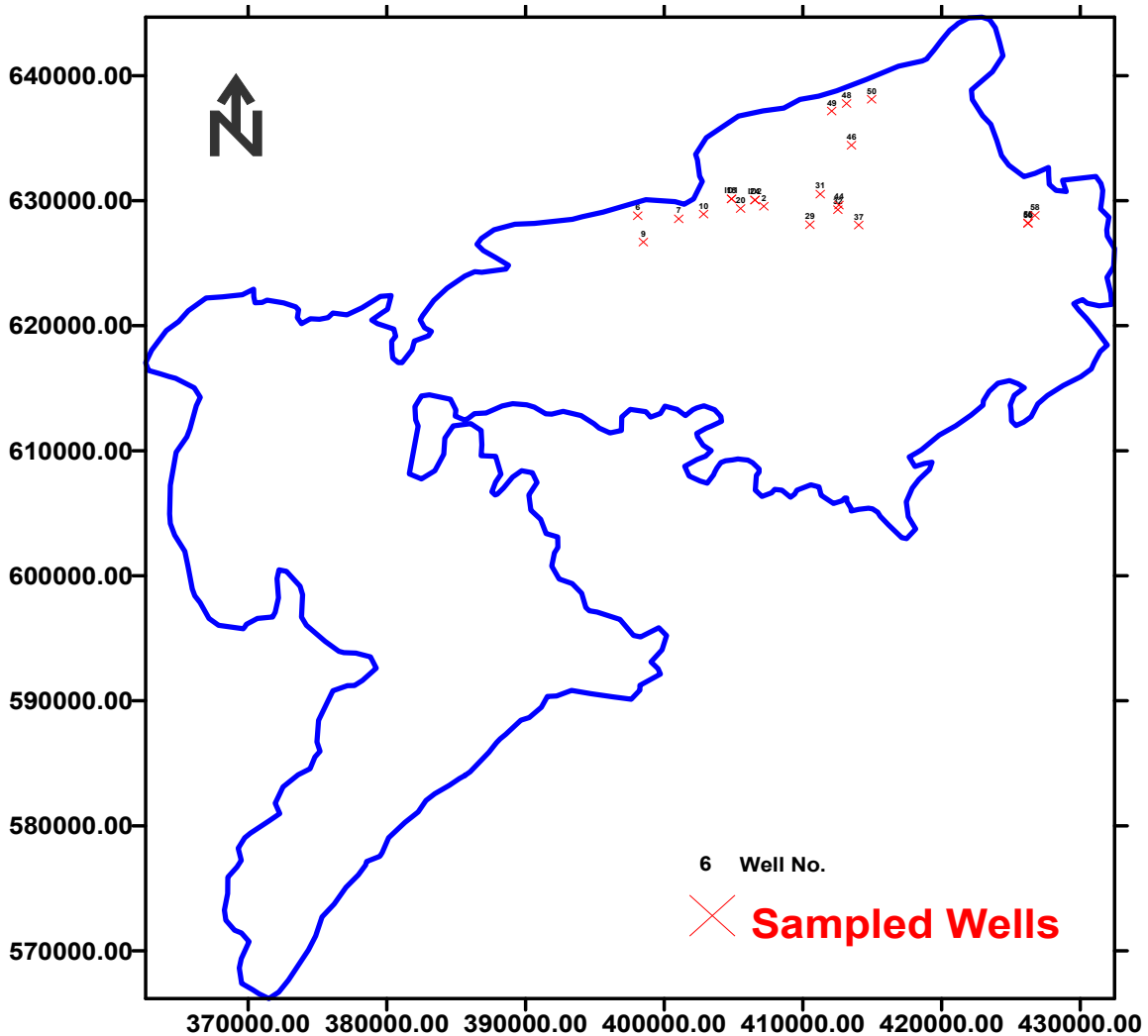

**Figure 2**. Bahariya Oases Location Map

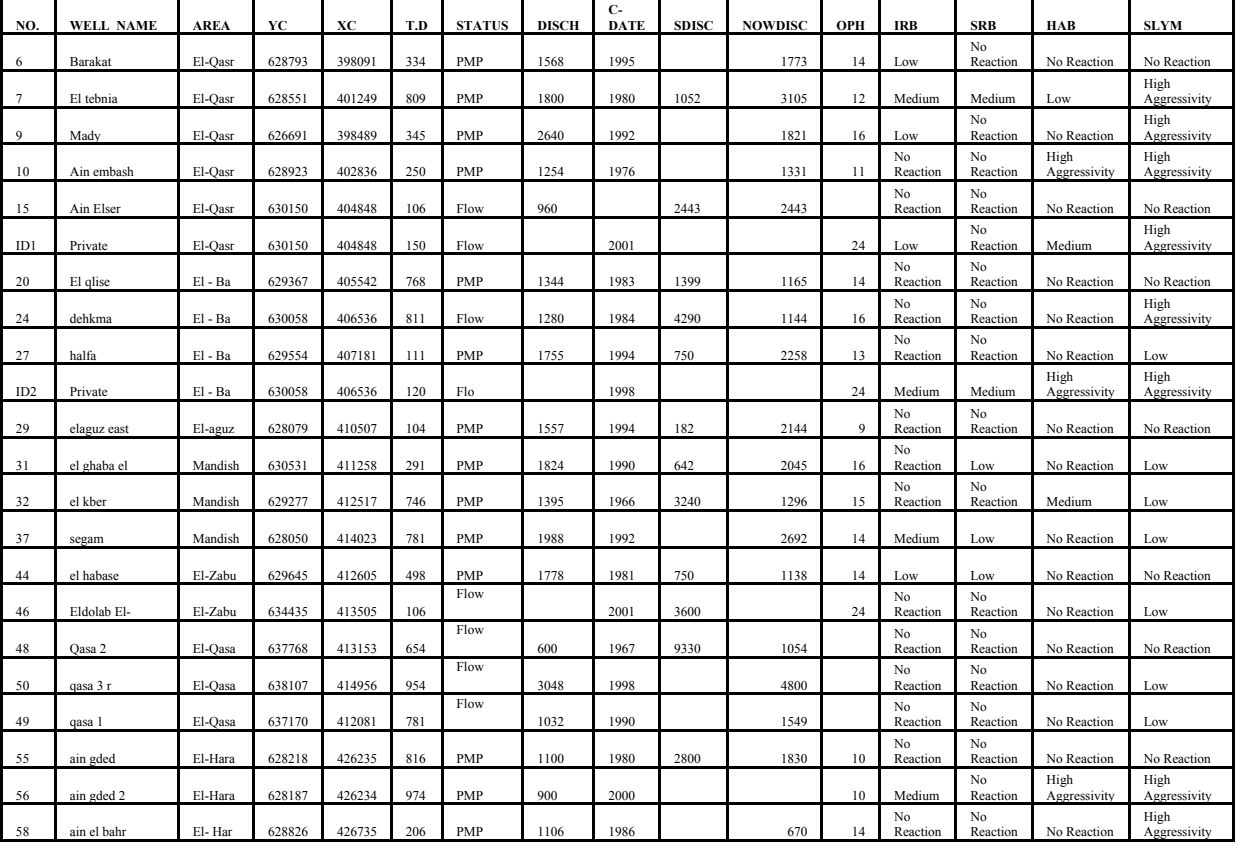

# $Table 1. BART^{TM}$ s Test Result

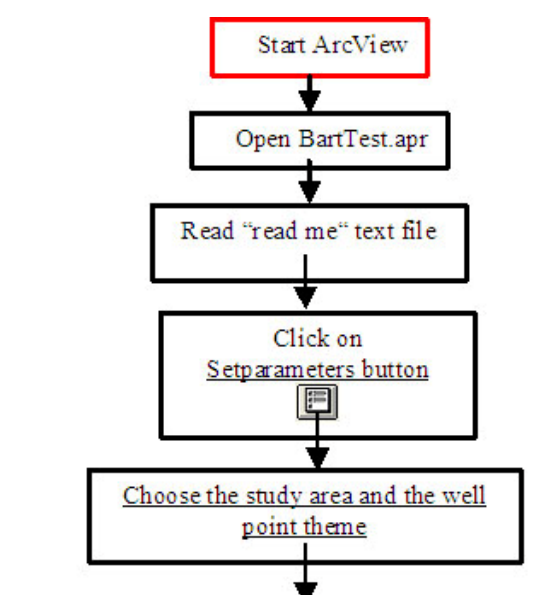

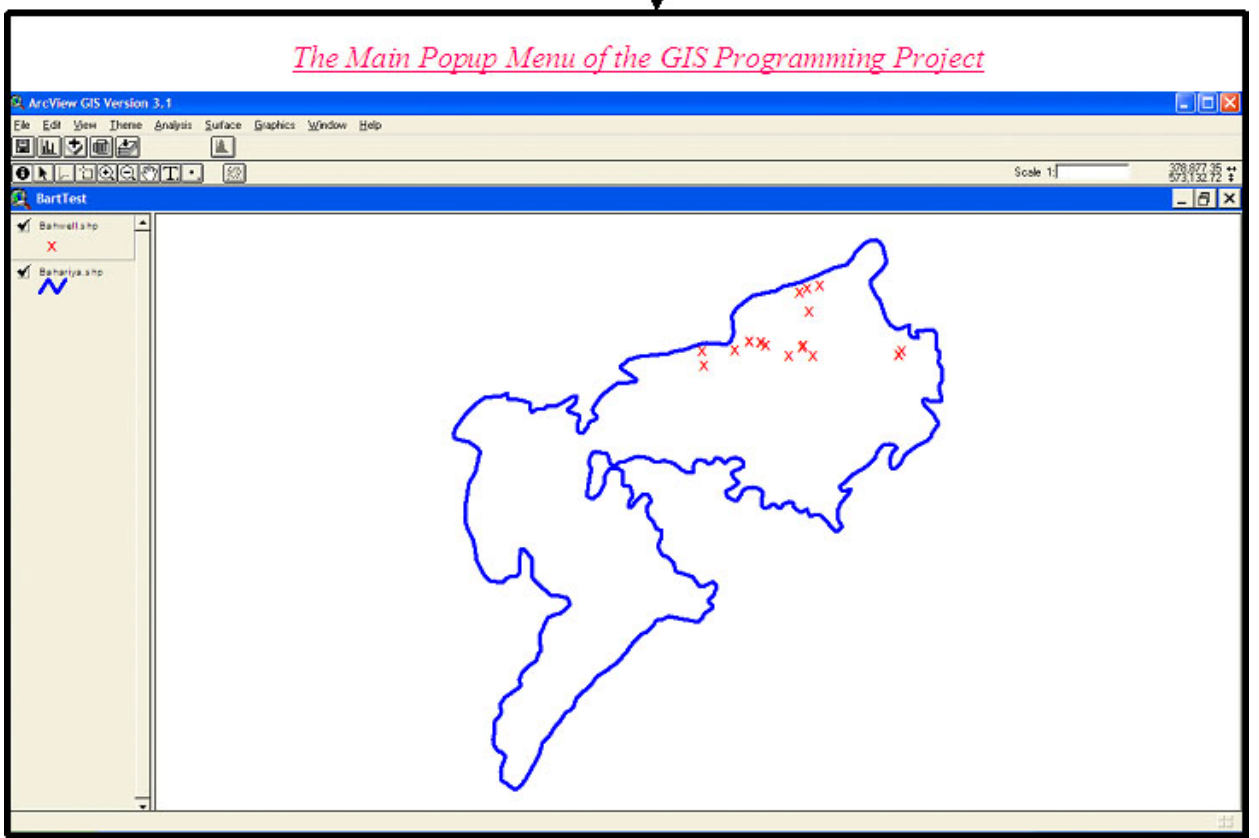

**Figure 3.** Algorithm of startup and setparameters Programs

## **4. 2 Presenting the BARTTMs Test Results**

The third Avenue program in the GIS Programming Project, that gives the chart of the aggressivity degree of the chosen bacteria (Iron bacteria, Sulphate bacteria, Heterotrophic aerobic bacteria and Slime Forming bacteria) in El Bahariya study area, it is called chart-b and is running when

the user click on the chart button  $\frac{du}{dt}$  that created in the popup menu.

The main characteristics of the program, including its input data, program algorithm, as well as the output results, and running time are summarized below:

**Input data:** The program (chart-b) poses a query about the bacteriological elements of interest. These input data are specified, chosen and taken from the well theme dbf attribute table as discussed before.

**Program algorithm steps:** The algorithm of program (chart-b) is depicted in figure 4, while the main program steps are summarized below:

- Message box for element selection;
- Get the dbf table of well theme;
- $\div$  Clear any selected set on the table;
- $\triangleleft$  Create a chart that contains the aggressivity degree of the chosen bacteriological element for El Bahariya water samples;
- $\div$  Set the name for the chart (The Distribution of "chosen element"); and
- Display the chart.

The output of program (chart-b) is a chart that shows the aggressivity degree of a certain chosen bacteriological element. The results indicate that 8 of sampled wells contain at least one type of high degree of bacterial aggressivity, 6 of sampled wells contain at least one type of medium degree of bacterial aggressivity, 12 of sampled wells contain at least one type of low degree of bacterial aggressivity and 5 of sampled wells indicated no reactions. The aggressivity degree of the four types of bacteria which resulted from chart-b program is summarized as follows:

- 1) **IRB** Aggressivity: BART<sup>TM</sup>s test results indicated that 4 of the samples contain medium aggressivity degree of IRB, 4 of the samples contain low aggressivity degree of IRB and 14 of the samples have no reaction. No samples were recorded as high aggressivity degree (Figure 5).
- 2) **SRB Aggressivity:** 17 samples out of 22 have no reaction, while 2 well samples were observed as medium aggressivity degree of SRB and 3 well

samples contain low aggressivity degree of SRB. No samples were recorded as high aggressivity degree (Figure 6).

- 3) **HAB Aggressivity:** High aggressivity degree of HAB have been observed in 3 well samples, while 2 samples indicated medium aggressivity degree and only one sample contains low aggressivity degree of HAB. No reaction was observed for 16 well samples (Figure 7).
- 4) **SLYM Aggressivity:** BART<sup>TM</sup>s test results indicated that 8 of the samples contain high aggressivity degree of SLYM, 7 of the samples contain low aggressivity degree of SLYM and 7 of the samples have no reaction. No samples were recorded as medium aggressivity degree (Figure 8).

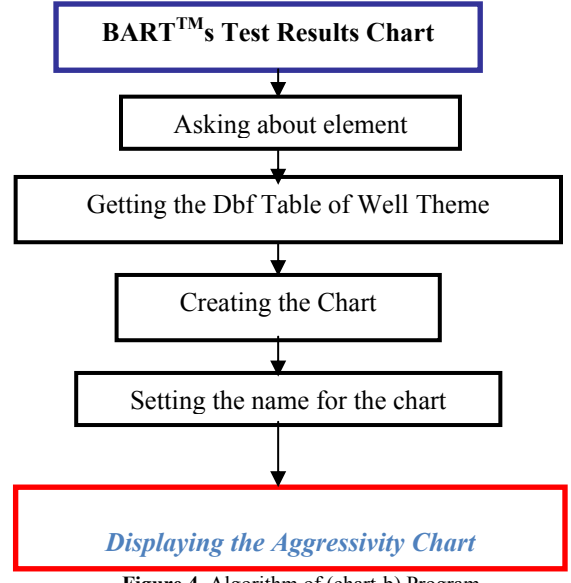

**Figure 4.** Algorithm of (chart-b) Program

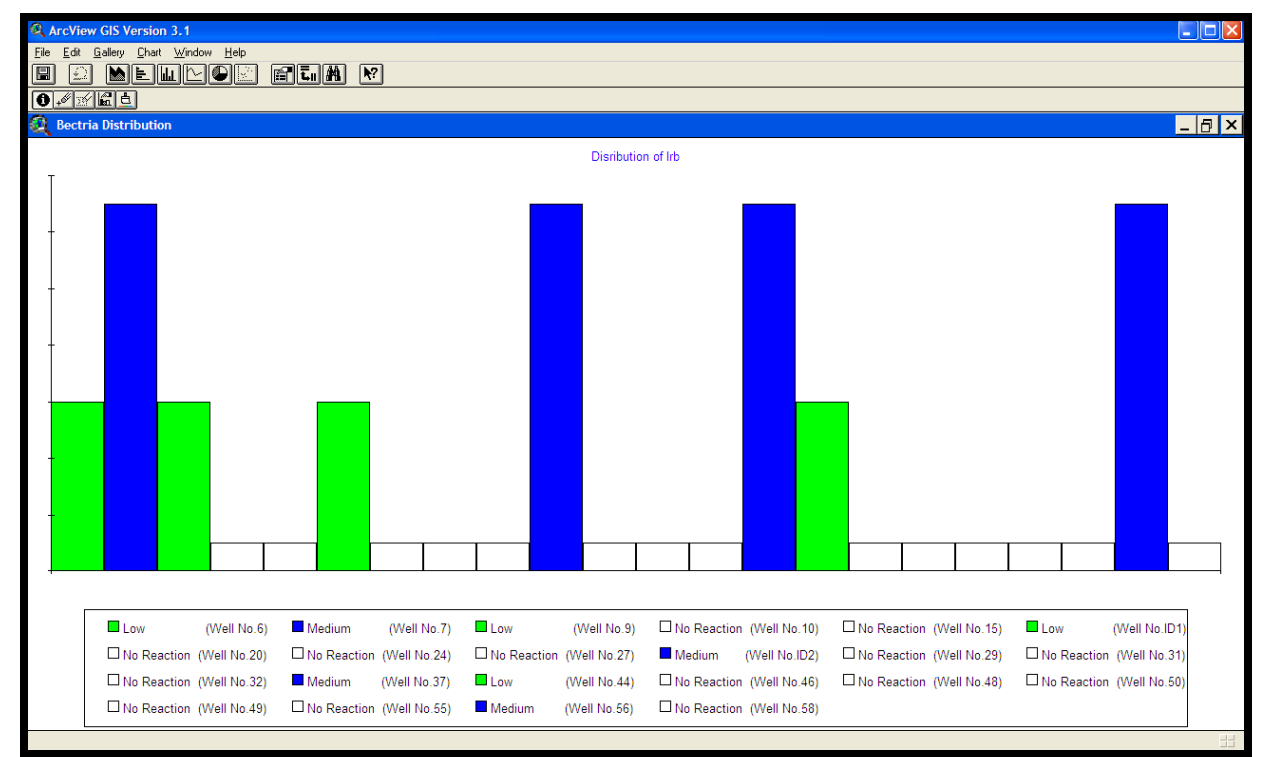

**Figure 5**. IRB Aggressivity Level

![](_page_7_Figure_4.jpeg)

**Figure 6.** SRB Aggressivity Level

![](_page_8_Figure_2.jpeg)

#### **Figure 7.** HAB Aggressivity Level

![](_page_8_Figure_4.jpeg)

**Figure 8.** SLYM Aggressivity Level

When using a Pentium IV Processor having 1.49 GB RAM, the running time will be about 3 seconds for each chosen bacteriological element.

#### **5. Conclusions and Recommendations**

Based on the results of our practical investigations contained here, concerning creating and testing the GIS programming for presenting the results of microbiological tests of water samples collected from the study area production wells, the following conclusions and recommendations can be enumerated:

- The created GIS programming is a user-friendly system.
- The GIS programming can support decisions on the relations between the well environment parameters (well depth, construction date and discharge nature) and the BART tests results to detect the reasons of the well yield problems as a step to solve such problems.
- Results of the application of the GIS programming indicated that:
	- 1. 8 of sampled wells contain at least one type of high degree of bacterial aggressivity;
	- 2. 6 of sampled wells contain at least one type of medium degree of bacterial aggressivity;
	- 3. 12 of sampled wells have low degree of bacterial aggressivity; and
	- 4. 5 of sampled wells indicated no reactions.

It is thus recommended to develop modules are capable to support the design of well environment protection zones.

#### **Corresponding author Safaa M. Soliman**

Research Institute for Groundwater, National Water Research Center, El Kanter El Khairia, Kalubia, Egypt,

safaa soliman m@yahoo.com

### **References**

- Antenucci, J. C., K. Brown et. el. (1991). "Geographic Information System: A Guide to the Technology." Van Nostrand Reinholt, New York.
- Biesheuvel, A. & Hemker, C.J. (1993): Groundwater modeling and GIS: integrating MICRO-FEM and ILWIS. In: Application of Geographic Information System in Hydrology and Water Resources Management, IAHS Publication No.211, 289-296.
- Borch, M.A., S.A. Smith and I.N. Noble (1993): Evaluation and Restoration of Water Supply Wells. American Water Works Association Research Foundation. Denver, Colorado.
- Cullimore, D.R. (1993): Practical Manual of Groundwater Microbiology Lewis Publishers, Cheisea, Michigan.
- Cullimore, D.R., and T. Legault (1997): Microbiological Investigations of Water Wells In The Municipal District Of Kneehill, Alberta. Droycon Bioconcepts Incorporated, Regina, Saskatchewan.
- De Lange, W.J. (1990): A Groundwater Model of The Netherlands, RIZA note 909.066, RIZA, Lelystad, The Netherlands.
- DBI (2002): Biological Activity Reaction Test (BART<sup>TM</sup>) User Manual. Droycon Bioconcepts Incorporated, Regina, Saskatchewan.
- Furst, J., Girstmair, G. & Nachtnebel, H.P. (1993) Application of GIS in Decision Support Systems for groundwater management. In: Application of Geographic Information System in Hydrology and Water Resources Management, IAHS Publication No.211, 13-21.
- John L. and Twyla L. (2002): Microbiological Impacts on Groundwater. Workshop, Cairo, Egypt. Agriculture and Agri-Food Canada, Regina, Canada.
- Kolm, K.E. & Downey, J.S. (1993): Groundwater system modeling and management using Geoscientific Information Systems. In: Application of Geographic Information System in Hydrology and Water Resources Management. IAHS Publication No.211, 433-438.
- Maher El Shiwey (2004): Biotic Clogging of Production Wells-a case study of the Nile Valley, Egypt". The National Water Research Centre Journal.
- Maher El Shewiy and Safaa Soliman. "Experimental Treatment Tests for Biological Clogging of Production Wells-a case study". The National Water Research Centre Journal 38<sup>th</sup> Issue October 2005.
- Nachtnebel, H.P., Furst, J. & Holzmann, H. (1993): Application of geographical information systems to support groundwater modeling. In: Application of Geographic Information System in Hydrology and Water Resources Management, IAHS Publication No.211, 653-663.
- RIGW, (2004): Microbiological Activity Assessment in Egypt. A report of the Research Institute for Groundwater, Cairo, Egypt.
- Sameh Saker, Madiha D., and Maher (2003): Detection of Microbiological Activities in Groundwater Aquifers in Egypt. The National Water Research Centre Journal, Cairo, Egypt.
- Stefan O. Kaden (1993). GIS in water-related environmental planning and management: problems and solutions. In: Application of Geographic Information System in Hydrology and Water Management, IAHS Publication No.211, 385-397.